# **JMPSSXX** 系列程控电源通讯协议说明

## (**SS**、**XX** 分别表示电压和电流量程如:**JMP3205** 代表 **32V/5A** 量程)

# **1.** 通讯端口说明:

通讯端口使用的是 RS232 和 RS485 接口。数据位: 8 位,校验位: 无,停止位: 1 位, 波特率: 共支持 6 种 波特率,对应的关系如下: 1: 4800, 2: 9600 (默认), 3: 19200, 4: 38400, 5: 57600, 6: 115200。需 要修改波特率,请参考波特率修改示例。

# 2. Modbus 功能介绍:

Modbus 协议的默认地址为 1,支持用户修改,需要修改地址请参考 Modbus 地址修改示例,支持 Modbus-RTU 通讯,支持读操作和写操作错误码返回,详情请参考 Modbus 错误码说明。

## 3. 支持的 Modbus 功能码说明:

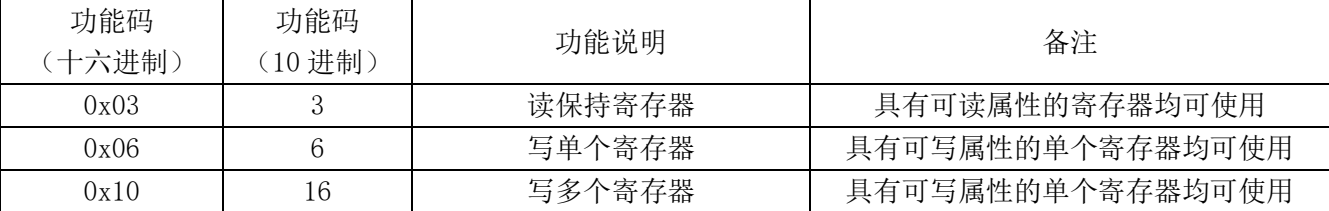

# 4. Modbus 错误码说明:

当用户在进行非法操作时,从机会返回错误码,并且返回的功能码也会改变,功能码 0x03,0x06,0x10 的错误 码分别为 0x83, 0x86 和 0x90。具体的错误代码可以参考如下表格:

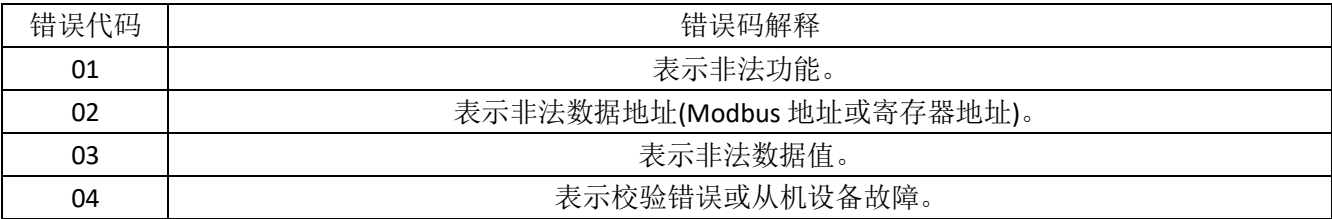

#### 5. Modbus 寄存器列表:

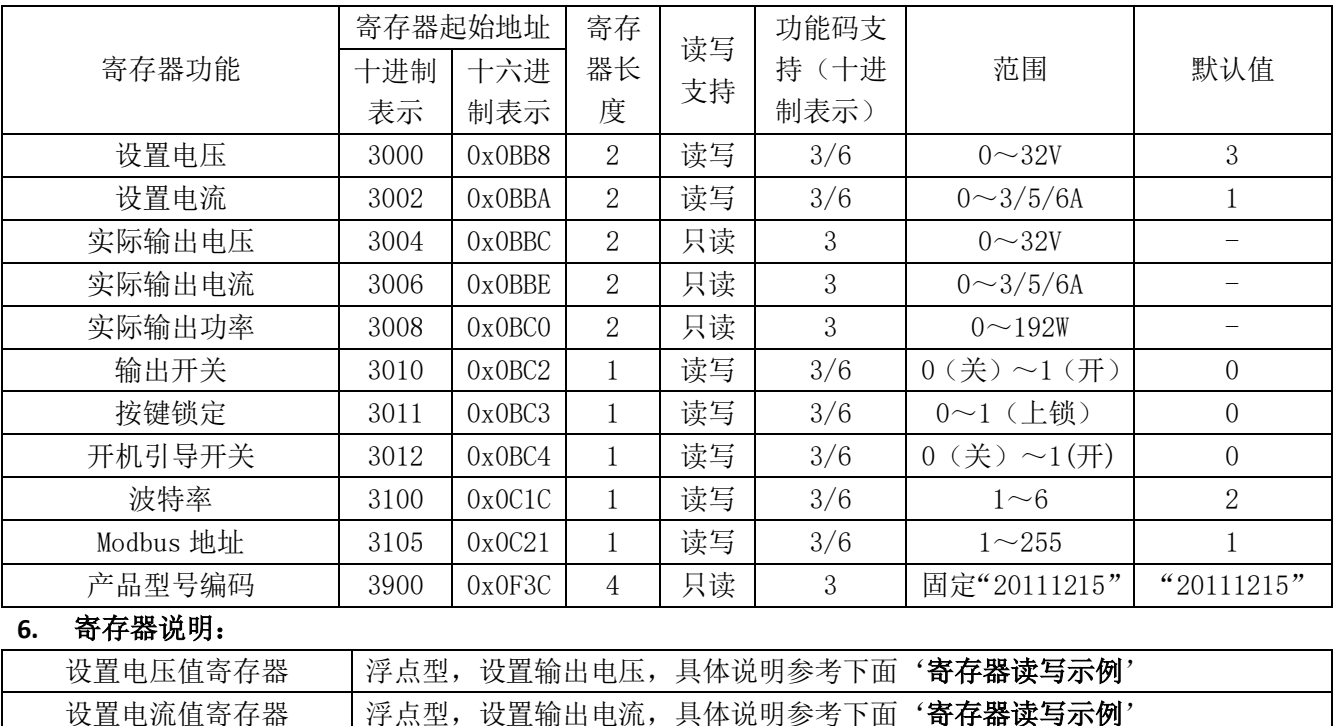

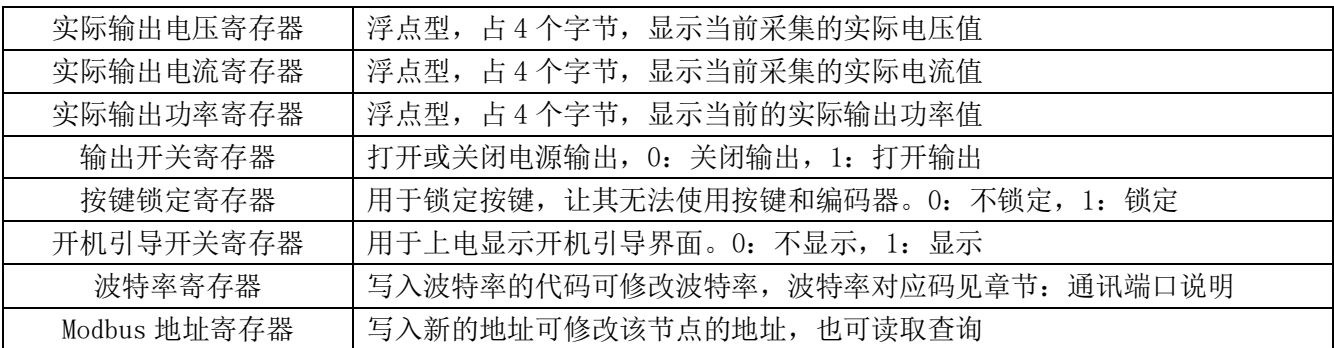

# **7.** 寄存器读写示例:

波特率寄存器:十六位无符号整型(1:4800, 2:9600(默认), 3:19200, 4:38400, 5:57600, 6:115200)。 以波特率的编码表示,可读可写,写操作成功后新的波特率立即生效并且掉电不会丢失。

波特率修改示例(修改 9600):

主机发送:01 06 0C 1C 00 02 CA 9D

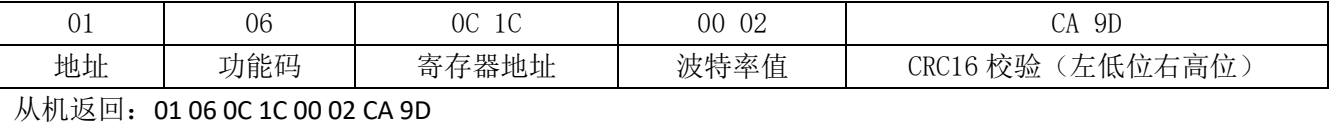

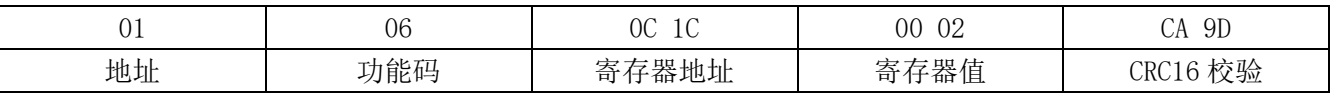

**Modbus** 地址寄存器:范围 1~247,248~255 保留(不要使用),掉电不丢失。

Modbus 地址修改示例(修改地址为 1)

主机发送:01 06 0C 21 00 01 1B 50

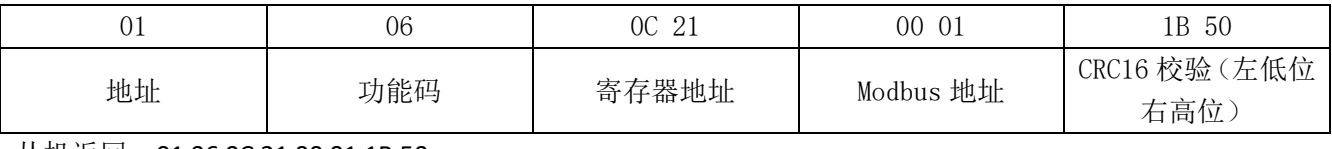

从机返回: 01 06 0C 21 00 01 1B 50

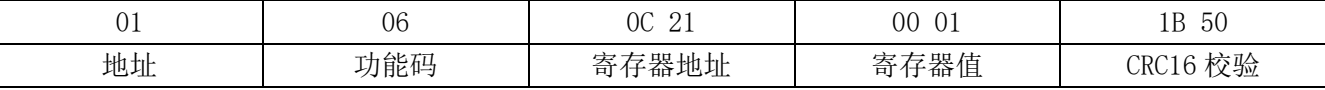

# 设置电压寄存器:设置输出电压。

输出电压修改示例(修改输出电压为 5.2V)

主机发送: 01 10 0B B8 00 02 04 40 A6 66 66 D4 24

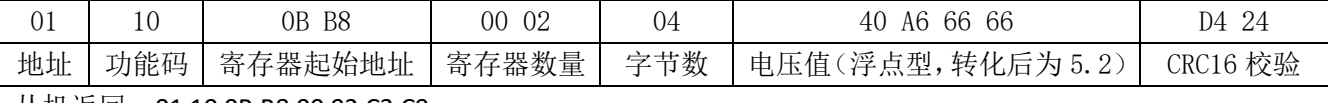

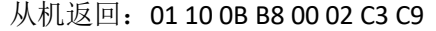

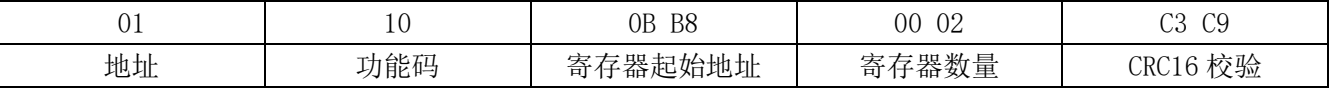

# 输出开关寄存器:控制电源是否输出,1:打开输出,0:关闭输出。

电源输出开关设置修改示例(修改为输出)

主机发送:01 06 0B C2 00 01 EB D2

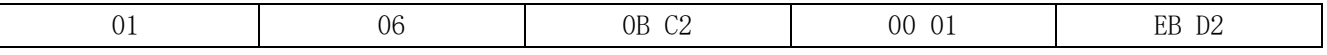

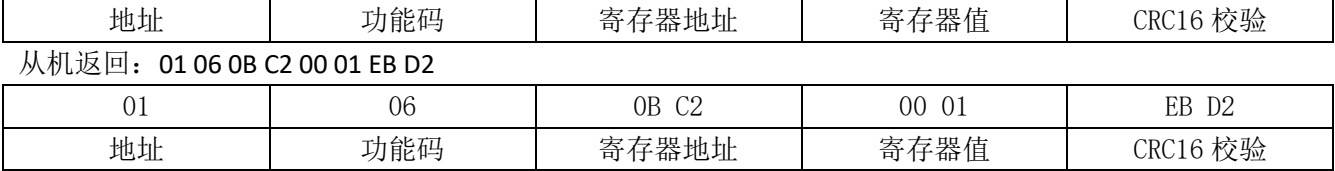

# 按键锁定寄存器:控制按键是否锁定, 1: 上锁, 0: 不上锁。

按键锁定修改示例(上锁)

主机发送: 01 06 0B C3 00 01 BA 12

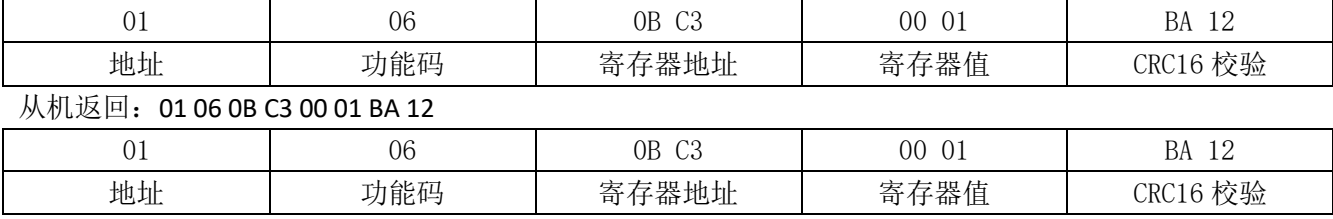

# 实际输出电压值寄存器:读取当前采集的实际电压值。

实际输出读取示例

主机发送:01 03 0B BC 00 02 07 CB

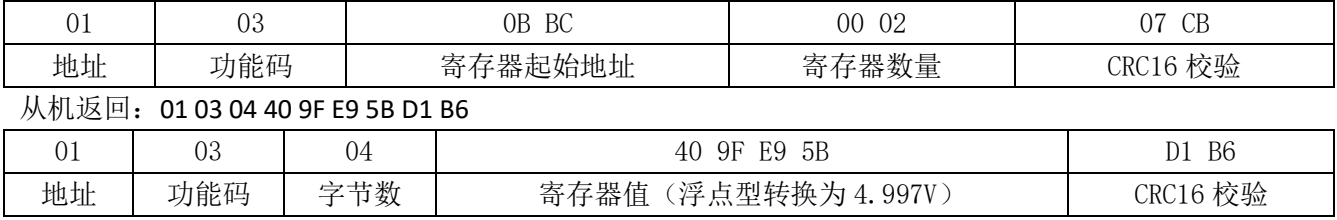